Dr.ssa Alessandra Gava Dottore Commercialista

Dr.ssa Cristina Vecellio Segate Dottore Commercialista

Dr.ssa Paola Brunetta Dottore in Economia e Commercio

### Circ. **02/A/210724**

San Fior, lì 24/07/2021 Ai gentili Clienti

**STUDIO** ANDREETTA XASSOCIATI Dottori commercialisti e Revisori contabili

Loro sedi

#### **GUIDA BREVE ALLA "***PROCEDURA D'URGENZA PER PERIODI PREGRESSI***" TRASMISSIONE TELEMATICA CORRISPETTIVI**

#### **INTRODUZIONE**

I malfunzionamenti del registratore telematico (di seguito, RT) possono essere di vario tipo.

L'ipotesi classica è quella del "*blocco totale*" del RT; in tal caso occorre:

- 1. avvisare l'Agenzia delle entrate con la particolare procedura di *cambio stato* da attivo a inattivo, disponibile all'interno dell'area "*esercente*" del portale "*fatture e corrispettivi*";
- 2. richiedere l'intervento del "tecnico" per la riparazione;
- 3. registrare i corrispettivi manualmente, uno per uno, nel "tradizionale" registro cartaceo delle interruzioni (o anche su diverso supporto);
- 4. trasmettere all'Agenzia delle entrate, tramite la "procedura di emergenza" disponibile nell'area "esercente" del portale "fatture e corrispettivi", il/i totale/i giornaliero/i dei corrispettivi (teoricamente è possibile anche comunicare i singoli corrispettivi) conseguiti fino al ripristino del RT e prima del riporto allo stato di "attivo" del medesimo.

Fino a pochissimo tempo fa, ad un particolare tipo di malfunzionamento non c'era rimedio; ci riferiamo al caso in cui il RT funzioni regolarmente durante la giornata, emettendo e memorizzando i "*documenti commerciali*", ma, poi, non riesca a trasmettere i dati della chiusura giornaliera. Può accadere che l'esercente se ne accorga solo diversi giorni dopo!

Capita, talvolta (quando le trasmissioni omesse sono più di una), che nemmeno il tecnico, intervenuto a seguito della chiamata, riesca a effettuare la trasmissione, perchè il RT non riesce più a produrre il **file xml sigillato**.

In questi casi, la trasmissione "manuale" dei corrispettivi **relativi ad un giorno precedente al cambio di stato** (da attivo a inattivo), effettuata con la c.d. "*procedura di emergenza*", **non era possibile**, per quanto si faccia fatica a crederlo.

Infatti, sulla base delle specifiche tecniche, la "**Data ora di rilevazione**" avrebbe dovuto coincidere con il momento esatto, **ma comunque successivo alla "Data e ora" in cui il dispositivo è stato messo "Fuori servizio".** La portata dell'impedimento verrà meglio compresa proseguendo nella lettura.

Forse, proprio la consapevolezza dei problemi riscontrati, aveva indotto il legislatore (con l'art. 1, comma 1111, lett. a), della L. 30 dicembre 2020, n. 178), ad attenuare la previgente sanzione per l'omessa/tardiva trasmissione dei corrispettivi; infatti, a condizione che detta violazione non abbia inciso sulla corretta Dr.ssa Alessandra Gava Dottore Commercialista

Dr.ssa Cristina Vecellio Segate Dottore Commercialista

Dr.ssa Paola Brunetta Dottore in Economia e Commercio

## STUDIO ANDREETTA XASSOCIATI Dottori commercialisti e Revisori contabili

liquidazione del tributo, con decorrenza dal 1° gennaio 2021, si applica una sanzione fissa di 100 euro per ciascuna trasmissione omessa (articolo 11, co. 2-quinquies del Dlgs n. 471/1997, introdotto dalla L. 178/2020) 1 .

Tale sanzione, anche se attenuata, appare oltremodo ingiusta nel caso di cui qui si discute.

Finalmente, la Sogei ha messo a disposizione la procedura che consente di *memorizzare il cambio di stato "Fuori servizio" del RT anche per periodi pregressi*, permettendo, così di

- ➢ inserire un "Fuori servizio" *senza cambiare lo stato attuale del dispositivo* e
- ➢ di trasmettere i corrispettivi non trasmessi dal RT, anche se risalenti a più di 12 giorni addietro; ovviamente, in questa ultima ipotesi, l'esercente resta sanzionabile.

Nel portale, la novità è così annunciata (senza troppa enfasi, forse, per evitare di far rilevare il ritardo):

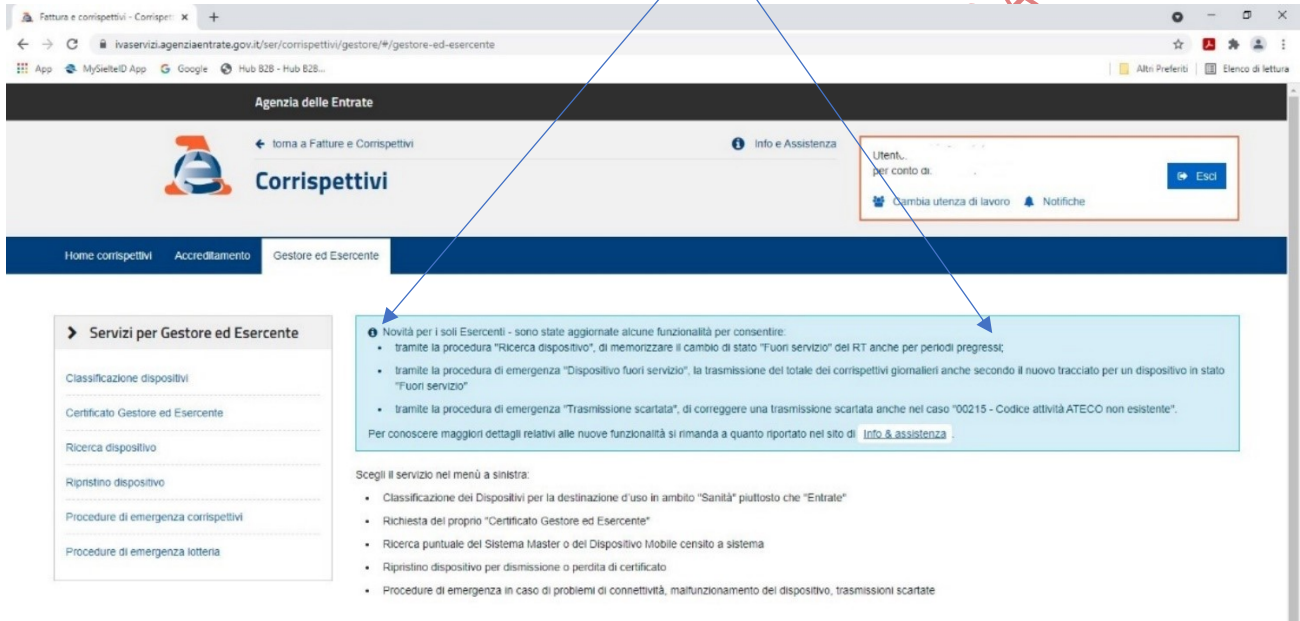

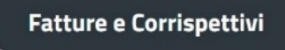

Nel prosieguo, con riferimento ad un caso reale di omessa trasmissione da parte del RT, sono illustrate le due fasi della trasmissione manuale dei corrispettivi giornalieri "pregressi", ovvero:

1. la messa "*fuori servizio*" e 2. la "*trasmissione vera e propria*".

<sup>1</sup> 2-quinquies. Per l'omessa o tardiva trasmissione ovvero per la trasmissione con dati incompleti o non veritieri dei corrispettivi giornalieri di cui all'articolo 2, commi 1, 1-bis e 2, del decreto legislativo 5 agosto 2015, n. 127, se la violazione non ha inciso sulla corretta liquidazione del tributo, si applica la sanzione amministrativa di euro 100 per ciascuna trasmissione. Non si applica l'articolo 12 del decreto legislativo 18 dicembre 1997, n. 472.

Dr.ssa Alessandra Gava Dottore Commercialista

Dr.ssa Cristina Vecellio Segate Dottore Commercialista

Dr.ssa Paola Brunetta Dottore in Economia e Commercio

STUDIO ANDREETTA XASSOCIATI Dottori commercialisti e Revisori contabili

La prima cosa da fare è quella di *cambiare lo stato* del RT. Per farlo bisogna:

**CAMBIO STATO IN "***FUORI SERVIZIO PER PERIODI PREGRESSI***"**

➢ entrare nell'area riservata e pigiare sul bottone "*Fattura elettronica – corrispettivi elettronici*", per accedere (effettuando, via via, le scelte corrette tra quelle proposte) alla pagina di benvenuto della sezione "*Fatture e Corrispettivi*";  $\boldsymbol{\mathcal{N}}$ 

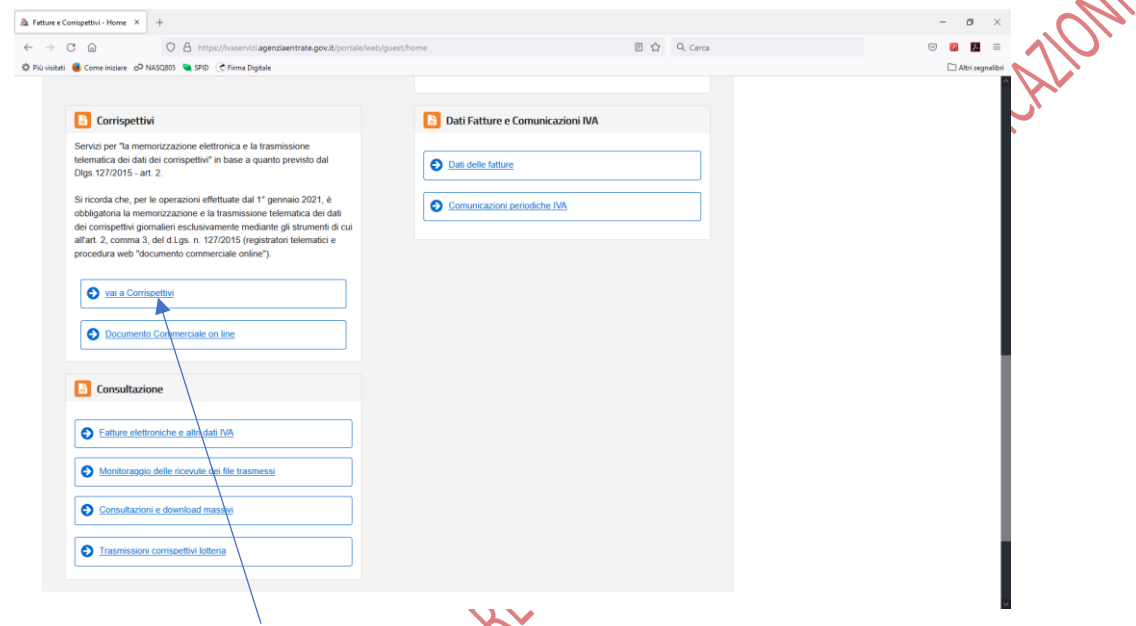

➢ selezionare "*Vai a Corrispettivi*", per accedere alla pagina seguente:

 $\sim$ 

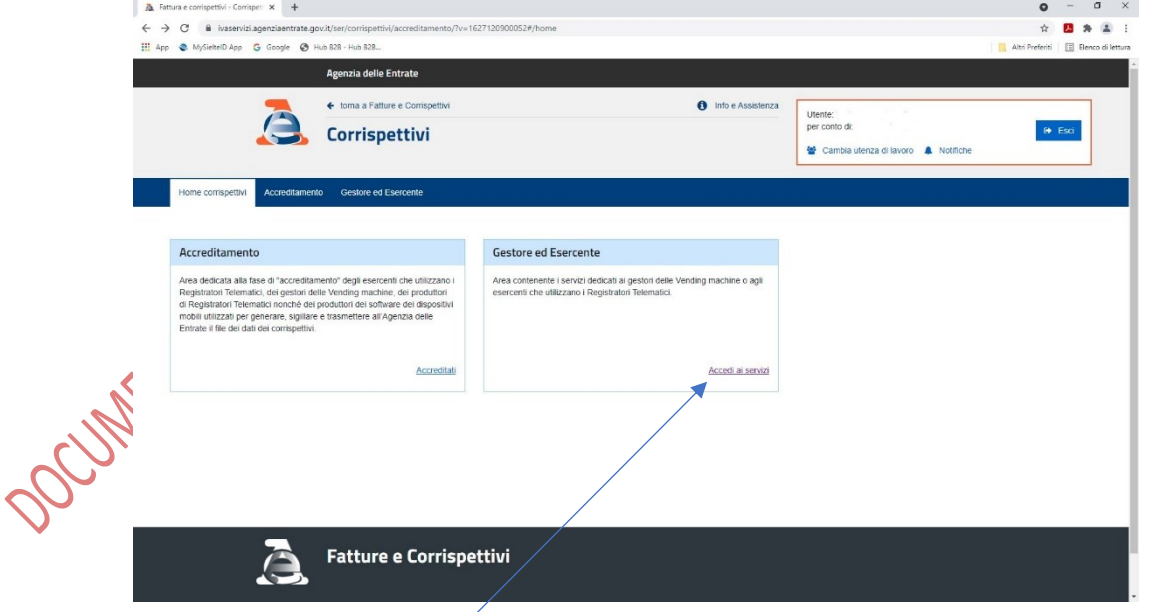

➢ selezionando "*Accedi ai servizi*" della sezione "*Gestore ed Esercente*" si arriva alla pagina (già più sopra anticipata) che contiene l'avviso dell'implementazione della procedura;

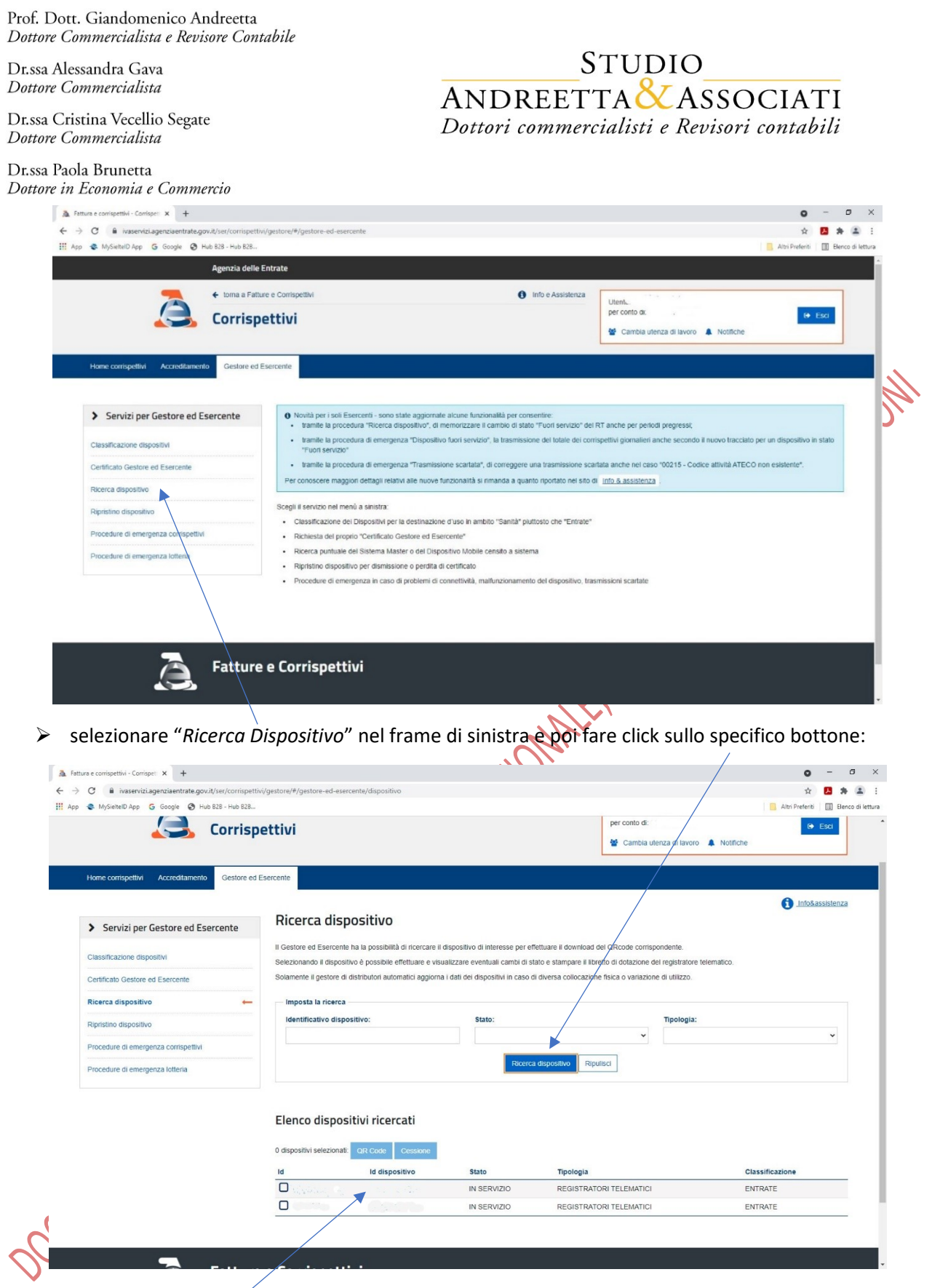

➢ individuare il RT "incriminato" tra quelli indicati (se ce ne sono diversi!) e cliccare sul relativo "*id dispositivo*" per essere indirizzati alla pagina seguente, ove nella parte superiore sono indicati i dati di dettaglio del dispositivo stesso;

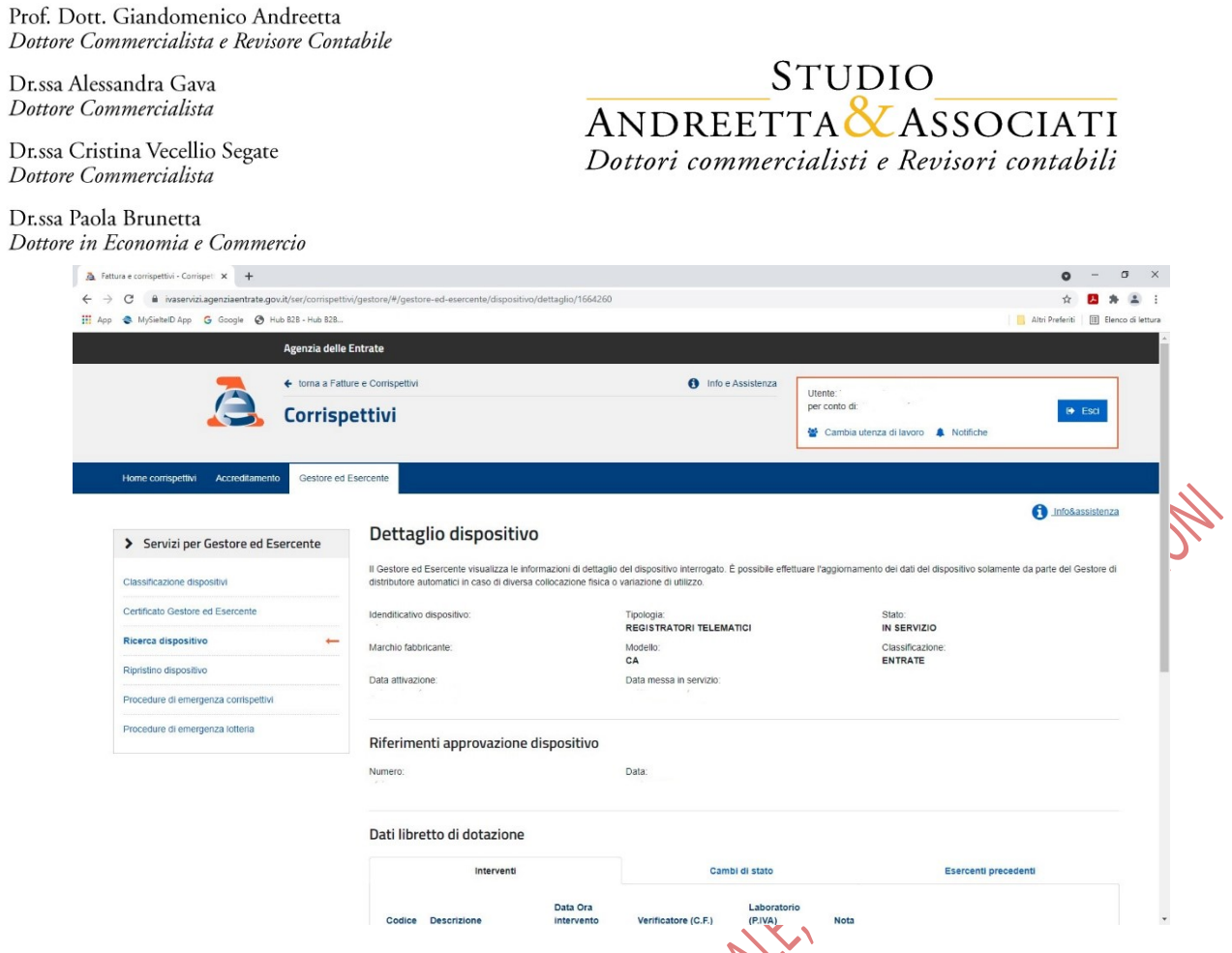

➢ nella parte inferiore, dopo il riepilogo dei dati degli interventi che, una volta, dovevano essere riportati nel libretto di dotazione del dispositivo, si trova il bottone "*Cambia stato*";

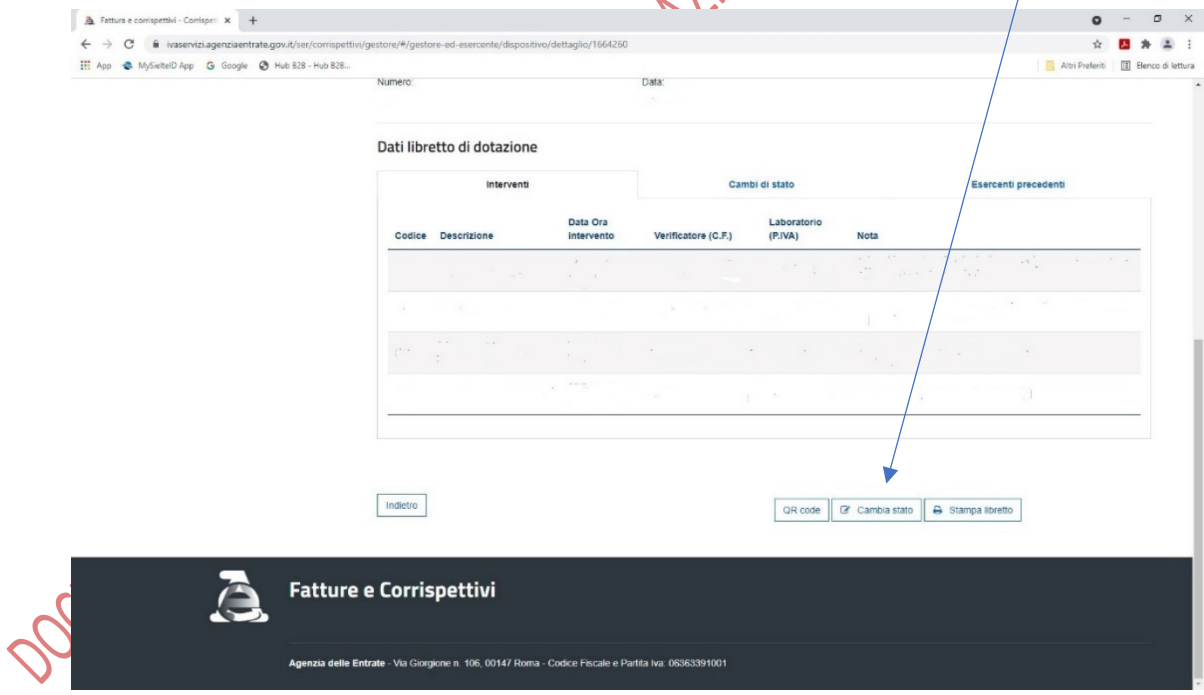

➢ pigiando il bottone "*Cambia stato*" si arriva alla pagina che segue:

Dr.ssa Alessandra Gava Dottore Commercialista

Dr.ssa Cristina Vecellio Segate Dottore Commercialista

# STUDIO ANDREETTA XASSOCIATI Dottori commercialisti e Revisori contabili

Dr.ssa Paola Brunetta Dottore in Economia e Commercio

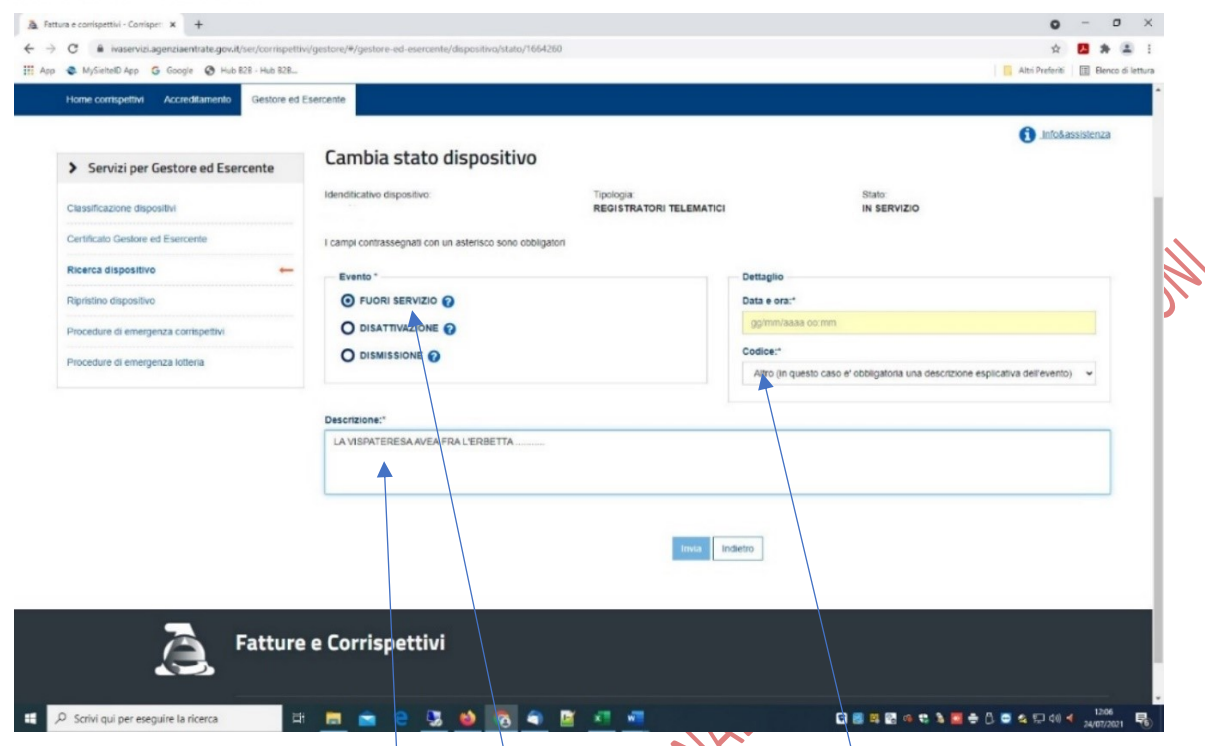

- ➢ qui occorre selezionare l'opzione "*Fuori servizio*", scegliere tra i codici del menù a tendina il più opportuno e, se si è scelto "*altro*", descrivere il problema incontrato;
- ➢ la novità, rispetto a prima, sta nel fatto che **adesso** il sistema accetta una **data pregressa, senza modificare lo stato attuale del dispositivo che resta "in servizio"**; inserita la data più opportuna (nel testare il sistema, noi abbiamo inserito la stessa data della chiusura giornaliera non trasmessa e l'orario immediatamente successivol;
- ➢ se l'inserimento va a buon fine appare il seguente messaggio nella barra in altro: "*Inserito il FUORI\_SERVIZIO dal ../../.... al ../../.... 00:00:00 (ora esatta in cui è stato trasmesso il corrispettivo n° ......*)";
- ➢ la prima data del messaggio è quella inserita dall'esercente, la seconda è quella in cui è stata effettuata la prima trasmissione successiva nello stato di "*Dispositivo in servizio*"; l'arco temporale tra le due date è, dunque, quello in cui avrebbe dovuto avvenire la trasmissione mancante.<br>
NET DE DIRECTION DE L'ANCES DE L'ANCES DE L'ANCES DE L'ANCES DE L'ANCES DE L'ANCES DE L'ANCES DE L'ANCES DE L'ANCES DE L'ANCES DE

Dr.ssa Alessandra Gava Dottore Commercialista

Dr.ssa Cristina Vecellio Segate Dottore Commercialista

Dr.ssa Paola Brunetta Dottore in Economia e Commercio

STUDIO ANDREETTA & ASSOCIATI Dottori commercialisti e Revisori contabili

**TRASMISSIONE MANUALE DEI CORRISPETTIVI GIORNALIERI RELATIVI A "***PERIODI PREGRESSI***"**

A questo punto, occorre selezionare nel frame di sinistra della sezione "*Procedura di emergenza corrispettivi*", la funzione "*Dispositivo fuori servizio*";

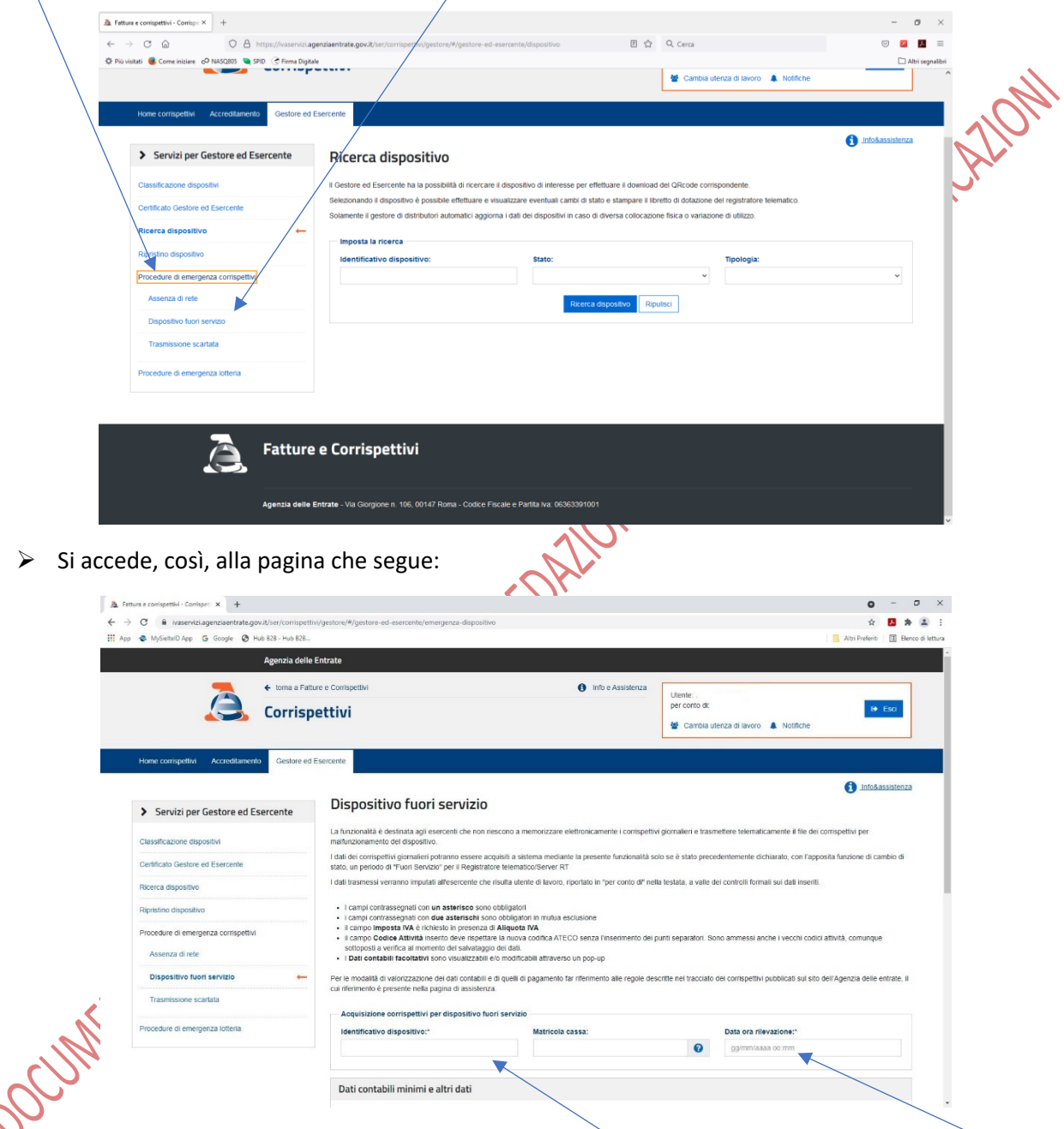

➢ nella parte superiore della pagina vanno indicati l'**identificativo** del dispositivo e la "*data ora di rilevazione*" (nel test effettuato abbiamo indicato la stessa data e ora della messa in stato di "*Fuori servizio*");

➢ nella parte inferiore della pagina vanno inseriti i dati già indicati nella **stampa cartacea della chiusura giornaliera** che non è stata trasmessa;

Dr.ssa Alessandra Gava Dottore Commercialista

Dr.ssa Cristina Vecellio Segate Dottore Commercialista

## STUDIO ANDREETTA XASSOCIATI Dottori commercialisti e Revisori contabili

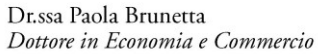

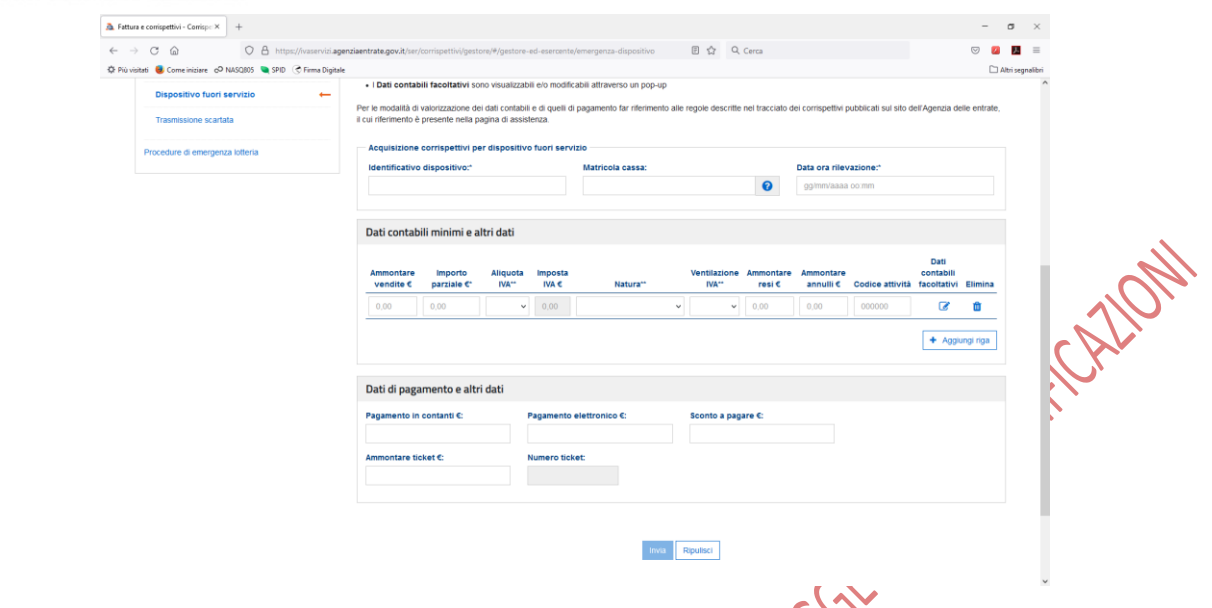

- ➢ se l'inserimento va a buon fine, nella barra in alto appare il seguente messaggio: *"Corrispettivo trasmesso correttamente con id xxxxxxxxx e progressivo xxxx";*
- ➢ in seguito (non immediatamente; occorre attendere un bel po'), è opportuno verificare che il corrispettivo sia stato davvero acquisito, accedendo nella diversa sezione:
	- o Consultazione

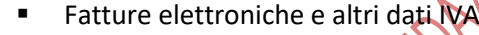

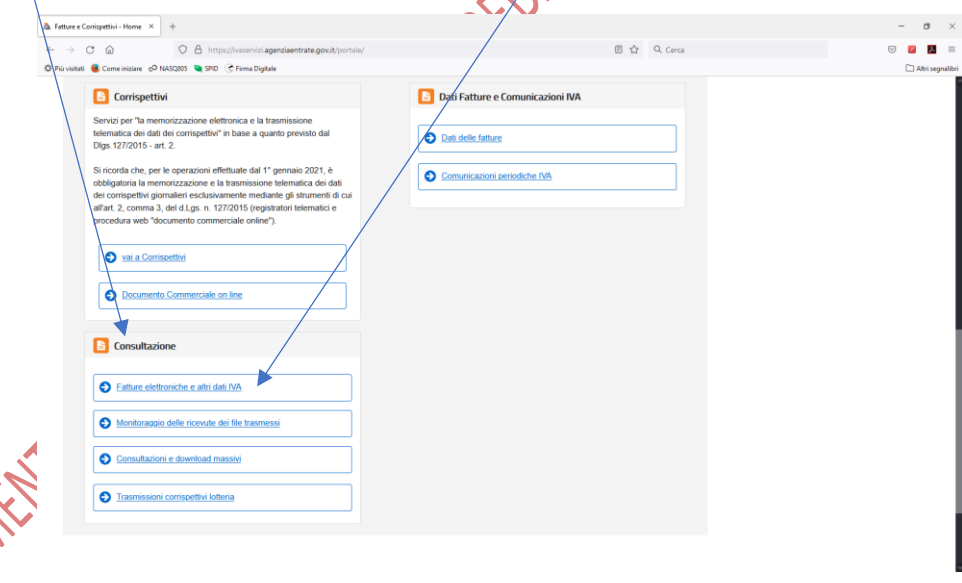

Date la complessità dell'argomento e le ridotte finalità della presente informativa, le sommarie indicazioni di cui sopra dovranno essere, in ogni caso, attentamente verificate nelle sedi più adeguate a cura degli interessati e sotto la loro esclusiva responsabilità.

Distinti saluti.

GiAn